# Sapidインストールマニュアル

# $-Cygwin -$

愛知県立大学 山本研究室 松本 陽子

平成 27 年 11 月 24 日

### 1 環境構築

まず、今回使用したソフトのバージョンを記述する。ただし、Java ははじめからインストールさ れていたためそのままのバージョンを使用した。

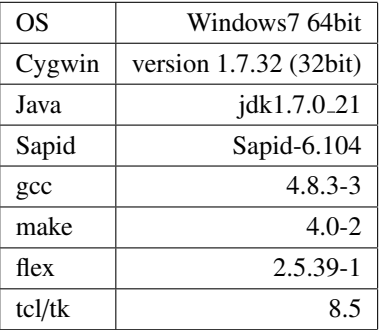

### 1.1 cygwin のインストール

『https://www.cygwin.com/』から、『setup-x86.exe』をクリックし、cygwin のインストールを行 う。これは、Cygwin の 32bit 版である。また、ダウンロードは以下のように行った。

- ダウンロード場所: C ドライブ直下
- Download Site : http://ftp.jaist.ac.jp
- Package : 全てのパッケージをインストールした (上のラジオボタンを Keep にした)

#### 1.2 JDK

Java 環境はすでに自分がダウンロードしているものを使用した。場所としては、『C:/Program Files/Java/jdk1.7.0 21』である。

ここで、Windows の環境変数に JAVA HOME を設定する。設定方法は、以下の通りである。

- 1. コントロールパネル→システムとセキュリティ→システムをクリック
- 2. 設定の変更→詳細設定タブ→環境変数をクリック
- 3. ユーザの環境変数の新規をクリックし、JAVA HOME を作成する 変数名: JAVA HOME、変数値: C:/Program Files/Java/jdk1.7.0 21 とする

## 2 Sapid のインストール

Sapid のインストールは、いくつかのステップがある。これを順に記述していく。 また、編集は Cygwin の emacs を用いて行い、編集後は常に端末の再起動を行っている。

- 1. 『http://www.sapid.org/FTP-CURRENT/』から最新版の Sapid をインストールする。 現在の最新版は『Sapid-6.104.tar.gz』であるので、これを私は D ドライブ直下にインストー ルした。
- 2. ファイルを cygwin 上でコマンドによって解凍する。 コマンドは『tar zxvf Sapid-6.104.tar.gz』である。
- 3. カレントディレクトリを解凍してできた Sapid-6.104 に移動する。 以降ここを SAPID TOP と表記する。
- 4. Tcl/Tk のバージョンを変更する。 SAPID TOP/Sapid/Sapid.def ファイルには、Tcl/Tk のバージョンが記述されてある。しかしこ れは別バージョンとなっているので、これを今回使用するバージョン (8.5) に変更する。

```
— 修正前 —
539: #if defined(__CYGWIN__)
540: #define SapidTclVersion 84
..
557: #if defined(__CYGWIN__)
558: #define SapidTkVersion 84
..
574: #if defined(__CYGWIN__)
575: #define TclShareDir $(CYGWIN_SHARE)$(PATHSEP)tcl8.4
```
**✒ ✑**

576: #define TkShareDir \$(CYGWIN\_SHARE)\$(PATHSEP)tk8.4

```
——— 修正後 -
539: #if defined(__CYGWIN__)
540: #define SapidTclVersion 8.5
..
557: #if defined(__CYGWIN__)
558: #define SapidTkVersion 8.5
..
574: #if defined(__CYGWIN__)
575: #define TclShareDir $(CYGWIN_SHARE)$(PATHSEP)tcl8.5
576: #define TkShareDir $(CYGWIN_SHARE)$(PATHSEP)tk8.5
```
5. jar-3 コマンドが Cygwin に存在しないため、設定を修正する。 1.SAPID TOP/Sapid/Sapid.def を次のように修正する。

**✓** 修正前 **✏**

**✒ ✑**

338: /\* JAR = /bin/jar-3 \*/ 339: JAR3 = /bin/jar-3

**✓** 修正後 **✏**

**✒ ✑**

**✒ ✑**

338: /\* JAR = /bin/jar-3 \*/ 339: JAR3 = "\$\$JAVA\_HOME/bin/jar"

2.SAPID TOP/Sapid/Sapid.rules を修正する。

————— 修正前 —

1063: cat file.ls | \$(JAR3) cvf@ file @@\

 $-$  修正後 —

**✒ ✑**

**✒ ✑**

1063: \$(JAR) cvf file file.ls @@\

6. ソースファイルを編集する。

1.SAPID TOP/lib/SpdUtil/spdFseek.c の 88 行目に、『#include <io.h>』を追加する。 2.SAPID TOP/analyzer/jdbin/java-yacc.y を以下のように編集する。

```
- 修正前 ー
3440: #if defined(__CYGWIN__)
..
3445: \text{strtmp}[0] = ' \ 0';3446: cygwin_conv_to_win32_path(file->str, strtmp);
```
**✒ ✑**

```
✓ 修正後 ✏
 3440: #if defined(__CYGWIN__)
 3441: #include <sys/cygwin.h>
 ..
 3445: strtmp[0] = ' \ 0;
 3446: cygwin_conv_path(CCP_POSIX_TO_WIN_A | CCP_RELATIVE,
                  file->str, strtmp, FILENAME_MAX + 1);
```
7. xmkmf コマンドを用いて、Sapid のインストールをする。 インストールには以下のコマンドを用いる。

**✓** Sapid インストールコマンド **✏**

**✒ ✑**

```
$ xmkmf -a 2>&1 | tee LOG-XMKMF
$ make 2>&1 | tee LOG-MAKE
$ make install 2>&1 | tee LOG-INSTALL
```
2 行目のコマンドで、ant コマンドがないというエラーが出た。ここで ant をインストール してないことに気づき、インストールを行った。

**✒ ✑**

8. ANT のインストール

apach-ant-1.9.4 を zip でダウンロードし、以下のコマンドで D ドライブ直下に展開した。

**── ANT** 解凍コマンド ━

**✒ ✑**

unzip apache-ant-1.9.4.zip

その後、以下のように JAVA HOME と同じく環境変数の設定を行った。

- (a) コントロールパネル→システムとセキュリティ→システムをクリック
- (b) 設定の変更→詳細設定タブ→環境変数をクリック
- (c) システムの環境変数の新規をクリックし、ANT HOME を作成する 変数名: ANT HOME、変数値: D:/apache-ant-1.9.4 とする
- (d) Path に、%ANT\_HOME%\bin を追加する
- 9. Sapid の環境設定を行う

Sapid の環境変数を適切に設定できるように、Cygwin の bash ファイル (.bash profile) に以下 のものを追加しておく。

 $-$  追加するもの —

**✒ ✑**

- if [ -f "/usr/local/Sapid-GCC/lib/SetUp.sh" ] ; then
	- . "/usr/local/Sapid-GCC/lib/SetUp.sh"

fi

## 3 テスト

Sapid がインストールされているかどうかテストを行う。このテストは、dhrystone と java-zip に 関するものの 2 種類がある。それぞれひとつずつ行っていく。

#### 3.1 dhrystone に関するテスト

以下のコマンドを実行することによってテストを行う。

**✓** dhrystone テストのコマンド **✏**

```
$ cd Sapid_TOP/test/dhrystone-2.1
$ mkSapid -a 2>&1 | tee LOG_MKSAPID
$ make test-all 2>&1 | tee LOG_MAKETESTALL
```
はじめに mkSapid コマンドを行ったとき、mkSapid というコマンドは存在しないというエラー が発生した。いろいろ考えたのだが、JAVA HOME の環境変数をユーザでなくシステムの環境変数 に以下のように記述した結果エラーが出ずに成功した。

**✒ ✑**

- 1. システムの環境変数に新規で以下のものを追加する。 変数名: JAVA HOME、変数値: C:/Program Files/Java/jdk1.7.0 21
- 2. Path に、%JAVA\_HOME%\bin を追加する

次の make コマンドだが、ここでも以下のようなエラー (6 行目の部分) が出た。

**✓** エラー **✏**

```
Sapid: sdbin4: 7: # define __STDC_CONSTANT_MACROS
Sapid: sdbin4: 8: # endif
Sapid: sdbin4: 9: # include next <stdint.h>
Sapid: sdbin4: 10: #else
Sapid: sdbin4: 11: # include "stdint-gcc.h"
Error: sdbin4: yyerror(): "dhry_1.i" l.2764: yytext "<": syntax error
Sapid: sdbin4: 2762:
Sapid: sdbin4: 2763:
```
ここで以下のコマンドを上記の make コマンドの代わりに使用する。

**✓** dhrystone のコマンド改 **✏**

**✒ ✑**

**✒ ✑**

\$ make INCLUDES=-I/usr/include test-all 2>&1 | tee LOG\_MAKETESTALL2

これの結果、以下のようなメッセージが表示された。これによって確かに Sapid がインストール されていることが分かった。

**✓** dhrystone の結果 **✏**

**✒ ✑**

Sapid: Test: dhry: Passed.

#### 3.2 java-zip のテスト

以下のコマンドを実行することでテストを行った。

**── java-zip** のテスト用コマンド ―

```
$ cd SAPID_TOP/test/java-zip
$ mkSapid -a 2>&1 | tee LOG_MKSAPID
$ make test-all 2>&1 | tee LOG_MAKETESTALL
```
**✒ ✑** このコマンドの結果、以下のメッセージが出た。これによって、テストは成功したことがわかる。

**✒ ✑**

**✓** 結果 **✏**

Sapid: Test: java-zip: Passed.

## 4 まとめ

私は最初、研究室からいただいた Mac に Sapid をインストールしようと考え、私の担当は Windows であったので Windows をインストールすることからはじめた。しかし Cygwin をダウンロードし た際にメモリ容量が足りなくなってしまったため、急遽自宅で使用している PC に導入することに した。

様々なエラーに出会ったが、そのほとんどが私の入力ミスであったりと分かりやすいエラーだっ たので助かった。また、このインストールの経験で環境変数というものについて学べたと思う。最 後には全てのテストをパスすることができてほっとした。